### Vérifier la signature d'un document avec Adobe Acrobat

Certaines signatures électroniques ne sont pas vérifiées automatiquement par l'application Adobe Acrobat.

Voici comment approuver les signatures provenant d'une Autorité de Certification, pour vos certificats RGS\*.

ChamberSign fournisseur d'identités numériques Référence : GUI.HOT.06.01

Diffusion : Public

# 1. Ouverture de l'outil

#### o Une fois sur votre PDF, ce message s'affiche, cliquez sur le panneau signature pour plus de détails.

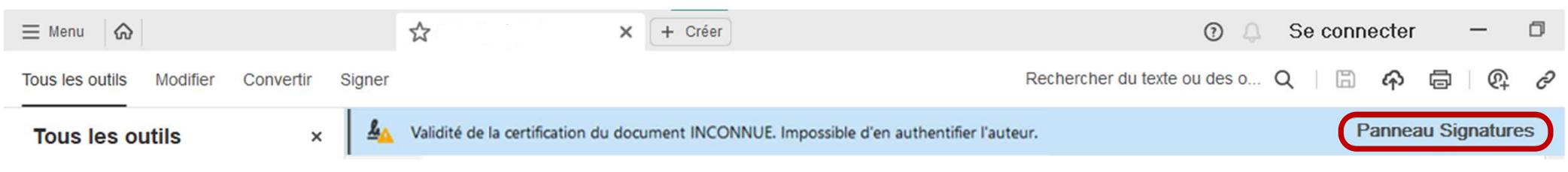

o En dépliant les éléments, vous pourrez cliquer sur les Détails du certificat.

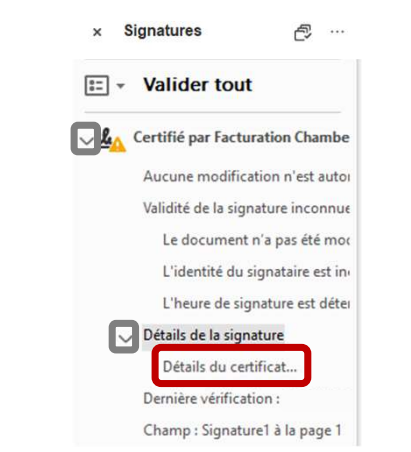

o Vous pouvez également double-cliquer sur la signature pour arriver sur la fenêtre de dialogue.

Référence : GUI.HOT.06.01 Diffusion : Public

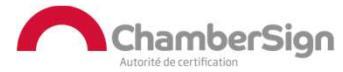

# 2. Vérifier la signature

o La fenêtre de dialogue s'ouvre, remontez sur la seconde rubrique, puis allez dans l'onglet Approbation.

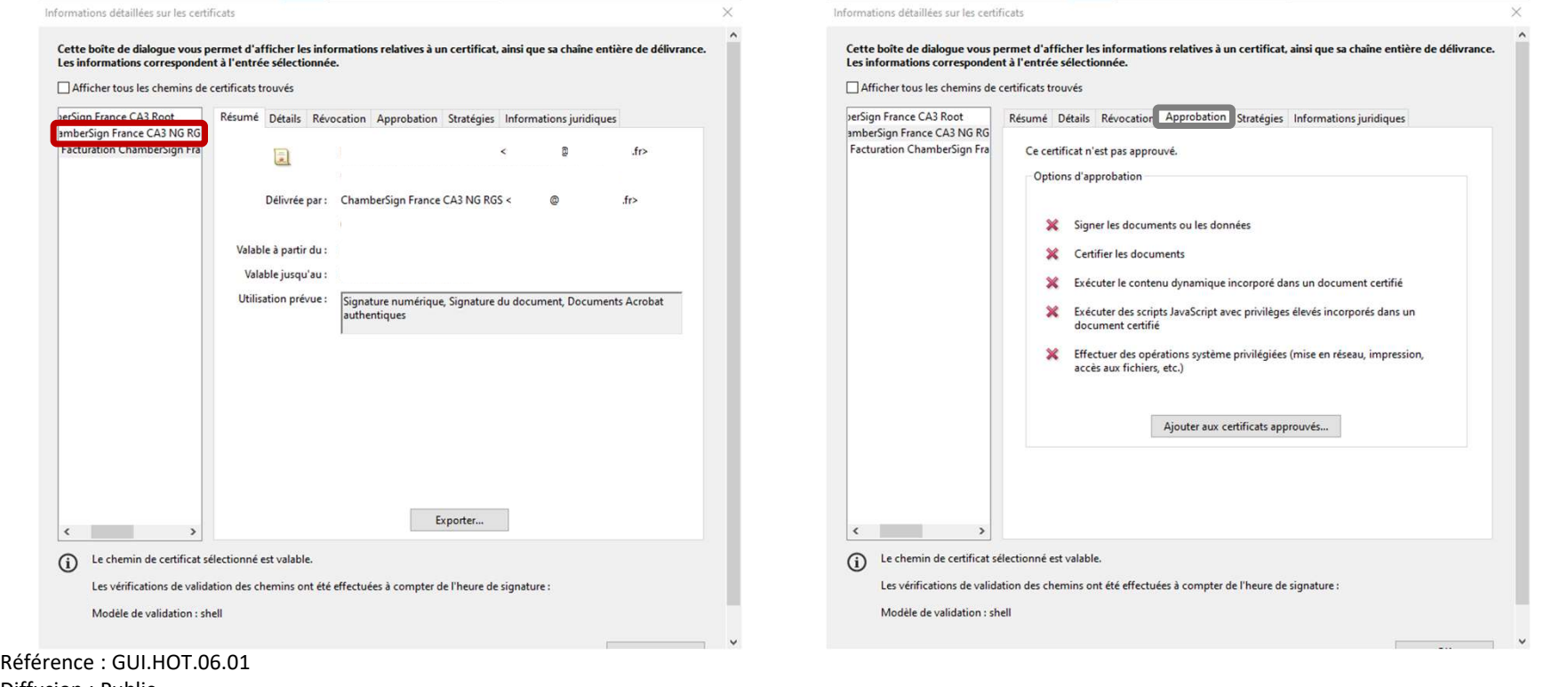

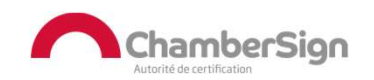

Diffusion : Public

## 2. Vérifier la signature

#### o Cliquez sur Ajouter aux certificats approuvés et lisez le message, puis cochez les cases recommandées, et faites OK.

花式

ChamberSion

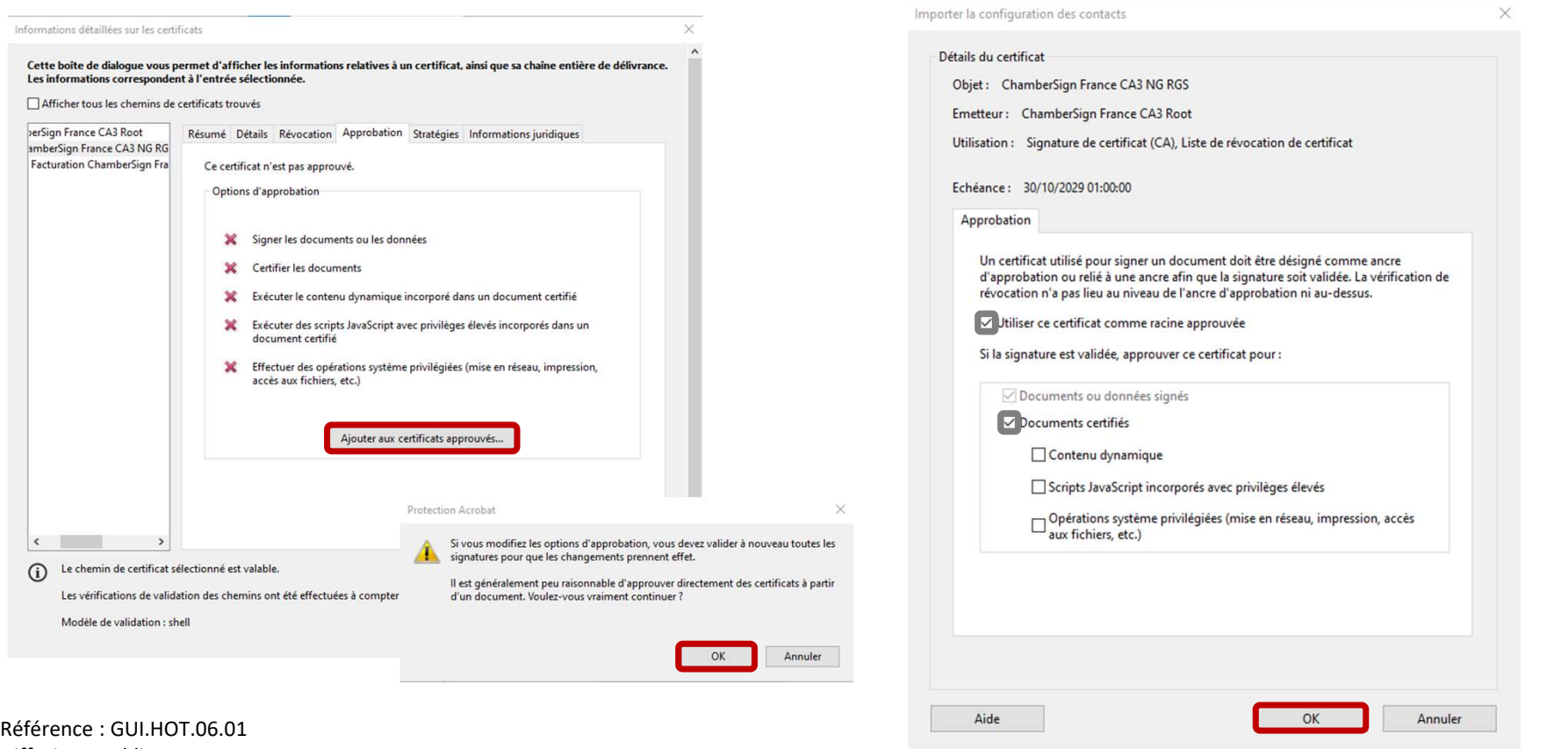

Diffusion : Public

## 3. Confirmer la modification

o Pour rendre les modifications effectives, fermer l'application et ouvrez une nouvelle fois le document pour voir ce message apparaître avec la cocarde.

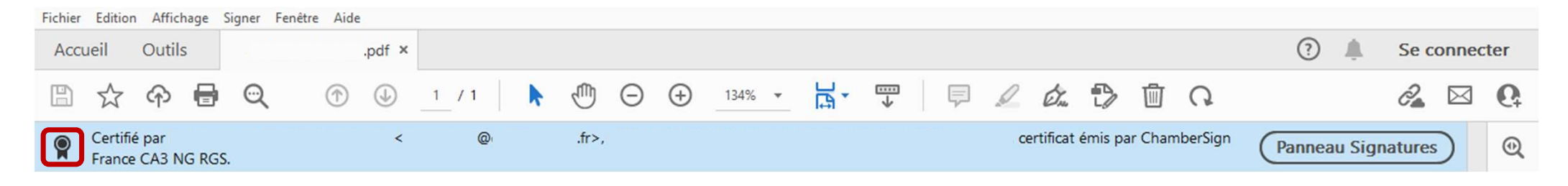

- o Cette modification sera valable et effective pour tous les documents signés par ce tiers.
- o Nous vous recommandons de faire cette manipulation, uniquement si vous êtes certains de la légitimité du tiers de confiance.

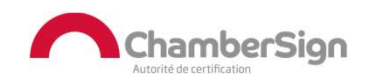

Référence : GUI.HOT.06.01 Diffusion : Public

### Assistance Technique ChamberSign France

### Vous pouvez contacter l'assistance technique par :

- 1. Internet sur : https://support.chambersign.fr
- 2. Courriel à : support@chambersign.fr
- 3. Téléphone au : 08 92 23 02 52 :
- Taper le 1 pour le : Service Technique,
- le 2 pour le : Service Commercial,
- le 3 pour le : Service Facturation et
- · le 4 pour le : Suivi des demandes pour les certificats électroniques Personnes Morales

 $(0,45€$  TTC la minute + prix de l'appel, France Métropolitaine uniquement)

Du lundi au jeudi de 9h00 à 12h30 et de 13h30 à 18h00 et le vendredi de 9h00 à 12h30 et de 13h30 à 17h00

### ChamberSign fournisseur d'identités numériques

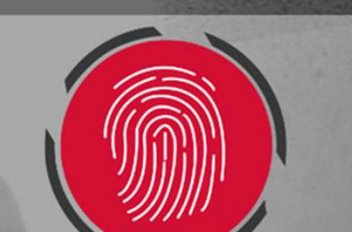